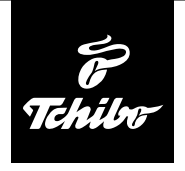

## **Než začnete**

#### **Abyste mohli za pomoci internetového rádia přijímat rozhlasové stanice přes internet, musí rádio navázat spojení se stávající bezdrátovou sítí (WLAN).**

### **Přitom musí být splněny následující požadavky:**

- Potřebujete následující:
	- širokopásmové připojení k internetu, tzn. zpravidla DSL připojení k internetu;
	- bezdrátový přístupový bod, zpravidla WLAN router nebo WLAN modem router, který zajišťuje propojení mezi internetovým rádiem a internetem;
	- časově neomezený přístup k internetu za paušální poplatek, protože během poslechu rádia jsou neustále stahována data z internetu a bez paušálního poplatku by mohlo být zapotřebí zaplatit značné poplatky;
	- osobní počítač, pokud chcete mít s internetovým rádiem přístup ke své sbírce digitální hudby na svém počítači.
- Pokud je Vaše síť chráněla klíčem WEP nebo WPA, musíte tento klíč znát, protože jej musíte při prvním připojování zadat. Pro přístup k nechráněným sítím nepotřebujete žádný klíč.
- Pokud by Vaše bezdrátová síť WLAN nebyla viditelná, je nutné do routeru zapsat MAC adresu internetového rádia, aby bylo spojení možné. MAC adresu najdete v *Informační centrum* > *Systémové informace* > *Informace o bezdrátové síti* > *MAC adresa*.

Pokyny k zadávání MAC adresy v routeru najdete v návodu/pomoci přístupového bodu (WLAN routeru).

- Dbejte na to, aby byl přístupový bod (WLAN router) zapnutý a byla aktivována funkčnost WLAN.
- Pokud jste v routeru přidělili pevné IP adresy, zadejte jednu z těchto adres do internetového rádia. Dodatečně pak ještě musíte nastavit následující: maska sítě, brána a DNS (viz kapitola "Nastavování", oddíl "Síť").

# **První připojování**

- Abyste zabránili problémům s bezdrátovým spojením, měli byste první připojování provádět v blízkosti přístupového bodu (WLAN routeru).
	- Jakmile internetové rádio vytvoří rádiové spojení, můžete případně změnit jazyk nabídky (přednastavená je němčina) (viz oddíl "Volba jazyka nabídky" v podrobném návodu k použití).
- 1. Zasuňte síťový adaptér do dobře přístupné zásuvky.

Po připojení k napájení elektrickou energií je přístroj okamžitě zapnutý.

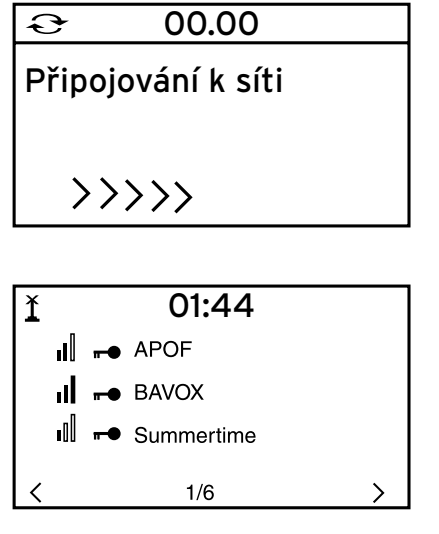

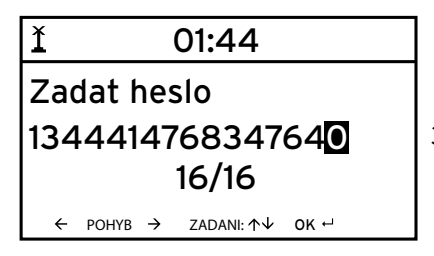

Zatímco se přístroj spouští, objeví se na displeji na několik vteřin nápis *Willkommen* (Vítejte), a následně se na něm objeví nápis *Připojování k síti*.

Při prvním uvádění přístroje do provozu nejsou v přístroji ještě uložena žádná síťová připojení, proto se zobrazení krátce nato přepne na *Vyhledávání bezdrátových sítí*.

Na displeji se zobrazí seznam dostupných bezdrátových sítí WLAN.

3 svislé pruhy před názvem bezdrátové sítě (SSID) ukazují relativní sílu signálu dané bezdrátové sítě.

Symbol klíče znamená, že je síť chráněná heslem.

2. Vyberte svou síť a volbu potvrďte stisknutím tlačítka **OK**.

Když je Vaše bezdrátová síť WLAN chráněná heslem, následuje výzva k zadání Vašeho hesla.

3. Zadejte heslo za pomoci tlačítek s číslicemi a písmeny na dálkovém ovládání nebo přímo na přístroji.

**Při zadávání dbejte na správné psaní malých a velkých písmen.**

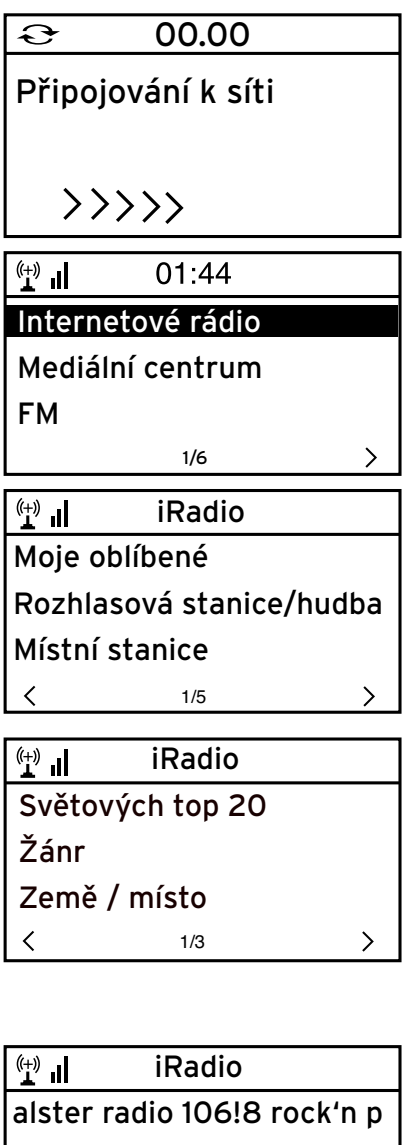

hr3

く

Hit Radio Antenne

7/14

⋋

Připojování k síti trvá několik vteřin.

Jakmile je připojení navázáno, objeví se hlavní nabídka.

4. Vyberte si položku *Internetové rádio*.

Při prvním uvádění přístroje do provozu ještě nejsou v oblíbených položkách ani v historii uložené žádné rozhlasové stanice.

5. Vyberte si např. *Rozhlasová stanice/hudba*.

Na tomto místě si můžete vybrat z následujících:

- *Světových top 20*  seznam nejčastěji poslouchaných rozhlasových stanic na celém světě
- *Žánr*  výběr podle hudebního žánru
- *Země / místo*  výběr podle zemí
- 6. Zvolte si jednu rozhlasovou stanici.
- 7. Svou volbu potvrďte …

Přístroj se připojí (pokud je signál dostatečně silný). Nyní můžete poslouchat zvolenou rozhlasovou stanici.

## **Listování v nabídce**

V nabídce se můžete pohybovat jak za pomoci dálkového ovládání tak i za pomoci ovládacích prvků samotného přístroje.

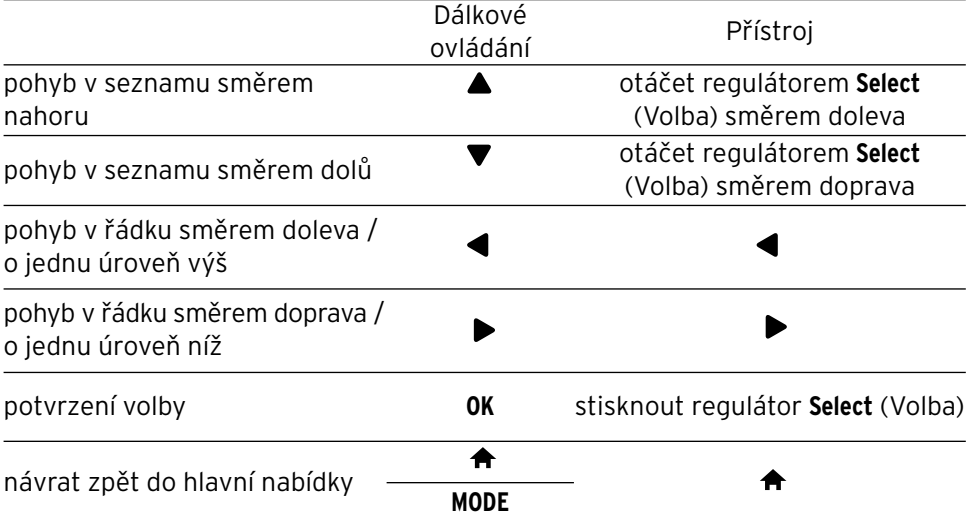

## **Zadávání číslic, písmen a zvláštních znaků**

Dbejte na správné psaní velkých a malých písmen!

#### **Na přístroji:**

k následujícímu místu zadání  $\blacktriangleright$ k předchozímu místu zadání  $\blacktriangleleft$ 

následující znak regulátorem **Select** (Volba) otáčet doprava předchozí znak regulátorem **Select** (Volba) otáčet doleva potvrzení celého zadání stisknout regulátor **Select** (Volba).

### **Za pomoci dálkového ovládání:**

Stiskněte opakovaně tlačítko s příslušnou číslicí:

- *0* 0 (smazat záznam)
- *1* 1 (mezera) @ ! "  $\#$  \$ % & ' ( ) \* + , -, / : ;  $\langle$  = > ? [ \ ] ^ \_ ` { | } ~
- *2* 2 A B C a b c
- *3* 3 D E F d e f
- *4* 4 G H I g h i
- *5* 5 J K L j k l
- *6* 6 M N O m n o
- *7* 7 P Q R S p q r s
- *8* 8 T U V t u v
- *9* 9 W X Y Z w x y z
- -
	- **OK** potvrzení celého zadání

výběr znaku výběr znaku

k následujícímu místu zadání k předchozímu místu zadání